## **Ersatzzug nach Köln**

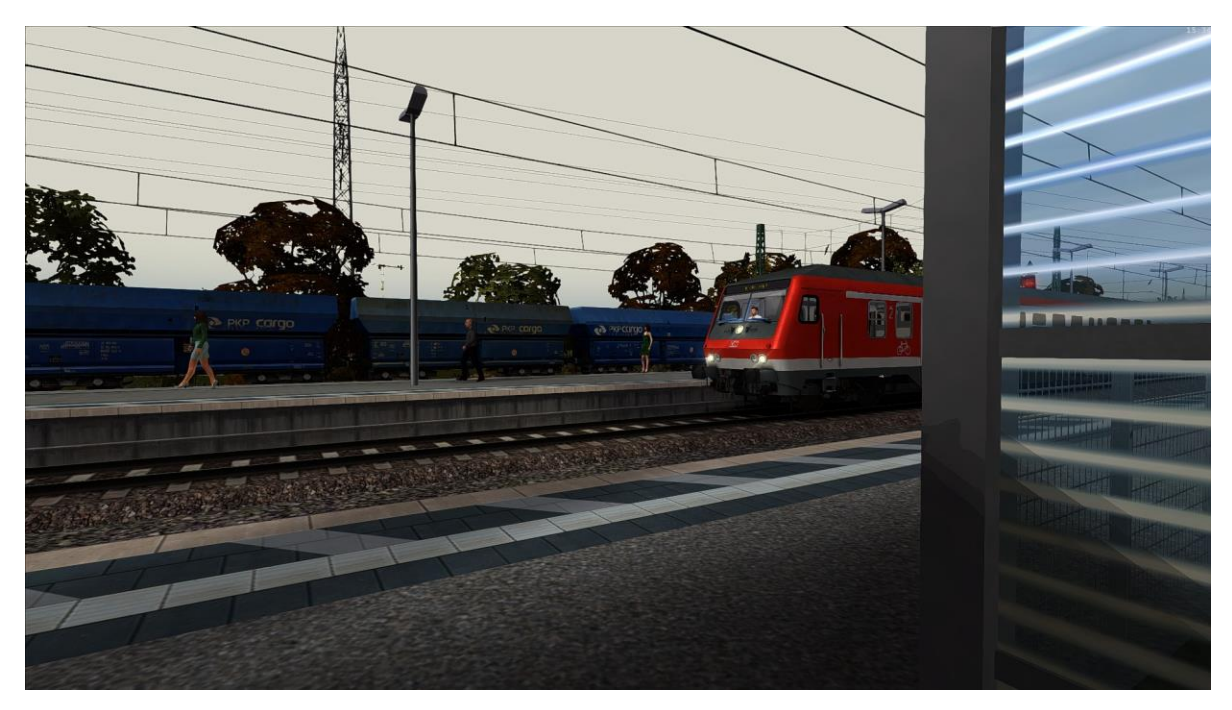

## 1.Installation

In der rar Datei liegt eine "[M] Ersatzzug nach Köln.rwp" bei. Die einfach mit Utilities.exe installieren. Hinweis: Utilities befindet sich im Train Simulator **Hauptverzeichnis** 

## 2.Benötigte Addons

**BR111:** <http://www.virtual-railroads.de/baureihe-111-dosto-expert-line.html> **BR110:** <http://www.virtual-railroads.de/db-bnrbdzf-br110-bf.html> **TTB Szenariopack 2:** [https://www.trainteam.berlin/produkte\\_szp02](https://www.trainteam.berlin/produkte_szp02)